# Tiki14

## Next Release Scrum Meeting

While not truly a "scrum" meeting as defined by the software development methodology, all developers and documenters are encouraged to participate in these sessions. The goal is to supplement communications that are on this wiki page as well as on the dev-list with a real-time sync-up on release efforts.

The format of the meeting will be similar to the "10 am" meetings at TikiFests, where there is a quick touchbase of what each other has been doing, what's the next highest priorities, and talk about the "divide and conquer" strategy for the remaining tasks. The meeting will be carried out on <https://tiki.org/Live>

The last release update meeting, which also featured a presentation on how to conduct automated testing using Selenium Builder and Sauce Labs was at:

[Thursday, December 4, 2014 UTC](http://www.timeanddate.com/worldclock/fixedtime.html?msg=Tiki+14+Release+Update+and+Automated+Testing+Presentation&iso=20141204T20&p1=1440&ah=1)

### Table of contents

- [Confirmed](#page--1-0)
- [Confirmed](#page--1-0)
- [Effect on ANAME](#page--1-0)
- **[Effect on FOOTNOTE](#page--1-0)**
- [Cause](#page--1-0)
- [More](#page--1-0)
- [Effect on ANAME](#page--1-0)
- **[Effect on FOOTNOTE](#page--1-0)**
- [Cause](#page--1-0)
	- o [Next Release Scrum Meeting](#page--1-0)
	- [Release date](#page--1-0)
	- [Roles](#page--1-0)
		- [Release Coordinator](#page--1-0)
		- **[Developers](#page--1-0)**
		- **[Testing](#page--1-0)**
		- [Packaging](#page--1-0)
		- [Documentation](#page--1-0)
		- [Communications](#page--1-0)
		- [Profiles](#page--1-0)
	- [Checklist](#page--1-0)
	- [Regressions](#page--1-0)
	- Ouick bug list
	- [Blockers](#page--1-0)
	- [Tiki 14.x Regression Blockers](#Tiki_14.x_Regression_Blockers)
	- [Other Tiki 14.x Blockers](#Other_Tiki_14.x_Blockers)
		- **[Other blockers](#page--1-0)**
	- [Wishlist](#page--1-0)
- [Open](#page--1-0)
- **[Pending](#page--1-0)**
- [Closed](#page--1-0)
- [Other 14.x bugs](#Other_14.x_bugs)
	- [Other Open](#page--1-0)
- [Upgrade](#page--1-0)
- [Developments expected to be in Tiki 14](#page--1-0)
	- [1.1.1. Federated Search](#page--1-0)
	- **[1.1.2. Organic Groups](#page--1-0)**
	- [1.1.3. New theme for tiki.org sites.](#New_theme_for_tiki.org_sites.)
		- [1.1.3.1. Less and CSS naming convention](#page--1-0)
			- [Details](#page--1-0)
	- **[1.1.4. Tiki Addons framework](#page--1-0)**
	- [1.1.5. Icon Sets](#page--1-0)
	- **[1.1.6. Old Icons](#page--1-0)**
	- [1.1.7. Renaming of Admin X](#page--1-0)
		- o [Second round of proposals](#page--1-0)
		- [First round of proposals](#page--1-0)
	- [1.1.8. Reindenting of templates](#page--1-0)
- [Commit messages in trunk since 29/04/14](#page--1-0)
	- [with](#page--1-0) [NEW](https://dev.tiki.org/NEW)
	- [with](#page--1-0) [ENH](https://dev.tiki.org/ENH)

## Release date

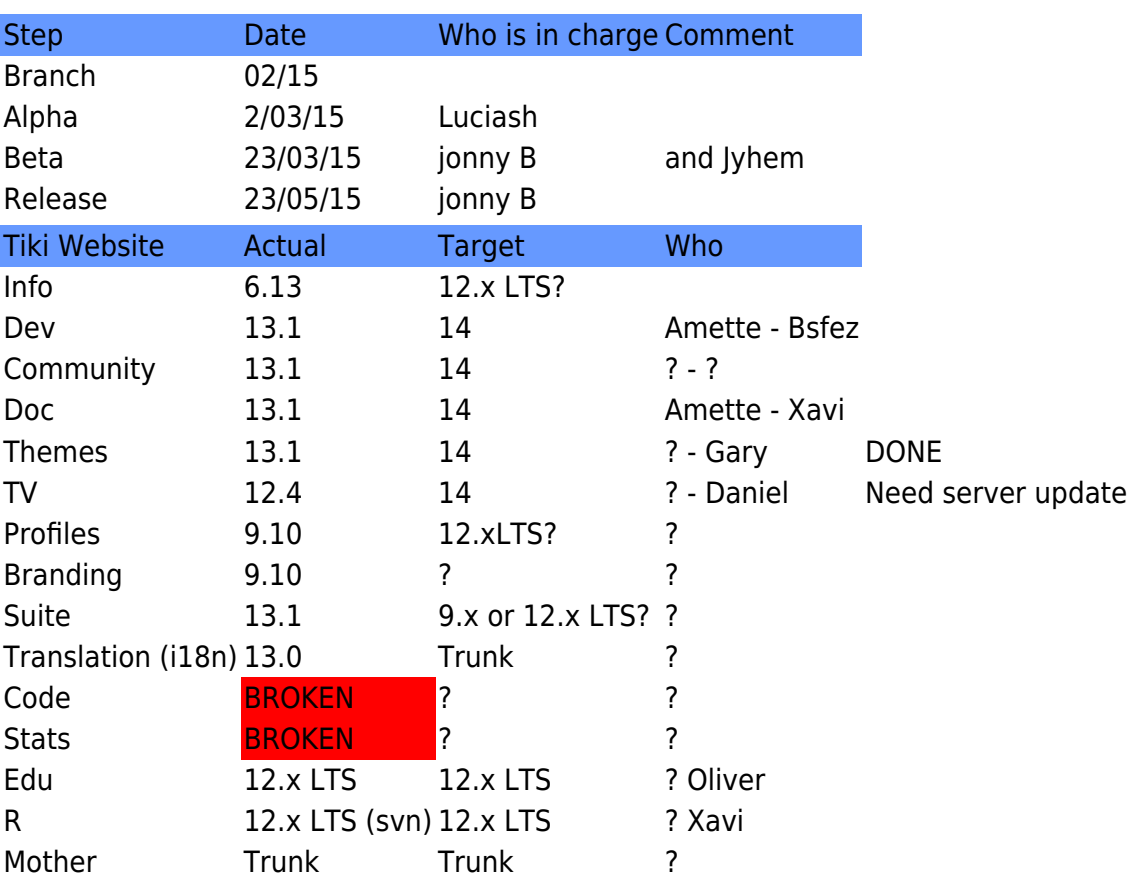

## Roles Release Coordinator

• Bernard Sfez

## Developers

- Jonny B
- Bernard Sfez (coordinating effort to involve support from Nelson and his team)

## Testing

- Torsten (I am upgrading and developing a few semi-productive and productive sites with pre-14)
- Geoff
- luci (will go through the blockers list and check if they are still valid...)
- Bernard Sfez getting minimum viability test done and coordinating

## Packaging

- Jonny B (can assist)
- You? (volunteers welcome)

### Documentation

- Gary (chibaguy) Especially about creating, adapting and installing themes, and about adjusting site content to be responsive, etc.
- You? (volunteers welcome)

## Communications

• Bernard Sfez to coordinate communication (Rick and Torsten?)

## Profiles

• Bernard Sfez (bsfez)

# **Checklist**

This is just a checklist the details about [how to release](https://dev.tiki.org/How-to-release) are on the page : [How to release](https://dev.tiki.org/How-to-release)

- 1. Pre Branching operation
	- 1. Create and update relevant page over all t.o websites
		- 1. Version page on doc for Tiki14
		- 2. Version page on dev for Tiki15
- 3. Prepare the download page at<http://info.tiki.org/Download>
- 4. Update dev menu right col (l2r) About Development link (jb)
- 5. Update Wishlist categories (Nelson)
- 2. Database and technical checkup
	- 1. Check \_tiki.sql suffixes (Nelson)
	- 2. Check Structure (Nelson)
	- 3. Check Drop table (Nelson)
	- 4. MyISAM and Innodb (Nelson)
	- 5. Check SEFURLs (Nelson)
	- 6. Make sure CDN version is in sync with code (Nelson)
	- 7. Review all external links and make sure URLs are still active (Nelson)
	- 8. Check JSLint (jonny)
	- 9. Check the README file for manual commits (Nelson)
	- 10. Remove any out of sync English strings (Jyhem)
	- 11. Generate preference report (Nelson)
	- 12. Check security (Nelson)
	- 13. Check that external software library dependencies are up to date (Jonny) See [Tiki 12](https://dev.tiki.org/Tiki-12-Composer-Dependencies) [Composer Dependencies](https://dev.tiki.org/Tiki-12-Composer-Dependencies)
		- Jonny says mostly done
		- [http://sourceforge.net/p/tikiwiki/code/HEAD/tree/branches/14.x/vendor\\_extra/](http://sourceforge.net/p/tikiwiki/code/HEAD/tree/branches/14.x/vendor_extra/)
		- <http://sourceforge.net/p/tikiwiki/code/HEAD/tree/branches/14.x/composer.json>
		- 1. Integrity
		- 2. Security
		- 3. General up-to-date-ness
	- 14. Check [byte order mark](https://dev.tiki.org/byte-order-mark) (Nelson) -> the only files affected are in vendor/..... any action required? Looks like they are js files.
	- 15. Prevent directory browsing (add index.php) (bsfez)
- 2. Create the new branch (Nelson)
- 3. Post branching operation
	- 1. Create new category on dev.tiki.org (for bug reports) (Nelson)
	- 2. Adding new branch to demo (Jyhem)
	- 3. Add the new branch to show.tiki.org (Nelson)
	- 4. Add link to new branch [Daily Build](https://dev.tiki.org/Daily-Build) (Oliver Hertel)
	- 5. Adding new branch to [Get code](https://dev.tiki.org/Get-code) (Jonny did probably, Nelson Jonny double checks)
	- 6. Update \$profilesLink (Xavi) Isn't it obsolete ?
	- 7. Make featured profiles for this new version (Xavi)
	- 8. show.t.o-realted tasks
		- 1. First add the new branch to the dropdown in templates/trackerinput/showtikiorg.tpl (Xavi)
		- 2. Remember to backport to the version that the actual dev is running (Xavi)
		- 3. in the show server checkout the new branch into usr/local/src/tiki (Nelson)
		- 4. in the show server add the branch to /usr/local/sbin/tim-common BRANCHES="trunk 12.x  $13. x^{\text{II}}$
		- 5. Refresh the instances by calling right away the cron: /usr/local/sbin/tim-cron
		- 6. Once dev.tiki.org updates, it should then work.
	- 9. Update Pre-Dogfood Server to Tiki14.x
		- 1. nextdev.tiki.org (Amette & Gary)
- 2. next.tiki.org (Amette & Gary)
- 3. nextdoc.tiki.org (Amette & Gary)
- 4. nextthemes.tiki.org (Amette & Gary)
- 5. nexttv.tiki.org (Amette & Gary) **server update**
- 10. Test min 30mn the website
	- 1. nextdev.tiki.org (Bsfez)
	- 2. next.tiki.org (add your name)
	- 3. nextdoc.tiki.org (Xavi)
	- 4. nextthemes.tiki.org (add your name)
	- 5. nexttv.tiki.org (add your name)
- 4. Tiki 14 Alpha release (Luciash) Cancelled to shorten release process
	- 1. Calling community to install from scratch and upgrade pages (Bsfez)
		- 1. Tiki download page [\(http://info.tiki.org/Download](http://info.tiki.org/Download)) (Bsfez)
	- 2. Updating t.o websites
		- 1. dev.tiki.org (amette bsfez)
		- 2. tiki.org (add your name)
		- 3. doc.tiki.org (add your name)
		- 4. themes.tiki.org (add your name)
		- 5. tv.tiki.org (add your name)

#### 5. Tiki 14 Beta release

- 1. Packaging (Jonny)
- 2. Package testing (Jonny)
- 3. Upload to SourceForge.net (Jonny)
- 4. Tiki download page [\(http://info.tiki.org/Download](http://info.tiki.org/Download)) (Bsfez)
- 5. Announcement (Bsfez)

Moved because we skip Alpha

- 6. Test min 30mn t.o website
	- 1. dev.tiki.org (Bsfez)
	- 2. tiki.org (add your name)
	- 3. doc.tiki.org (Xavi)
	- 4. themes.tiki.org (Gary)
	- 5. tv.tiki.org (add your name) **server is outdated**
- 7. Calling community to test t.o websites (Bfez)
- 8. Moving back next website to trunk
	- 1. nextdev.tiki.org (Amette)
	- 2. next.tiki.org (Olivier Hertel)
	- 3. nextdoc.tiki.org (Amette)
	- 4. nextthemes.tiki.org (Amette)
	- 5. nexttv.tiki.org (add your name) **server is outdated**
- 9. Test by test team in coordination with wish list team (Bsfez)
- 6. Tiki 14 release
	- 1. Packaging (add your name)
	- 2. Package testing (add your name)
	- 3. Upload to SourceForge.net
	- 4. Security signatures (add your name) IE:

[http://sourceforge.net/projects/tikiwiki/files/Tiki\\_12.x\\_Altair/12.0/Verification/](http://sourceforge.net/projects/tikiwiki/files/Tiki_12.x_Altair/12.0/Verification/)

- 5. Announcement (Bsfez)
- 6. Add to <https://tiki.org/All+Releases>(Bsfez)
- Update missing previous releases are missing from that page (Bsfez)
- 1. Admin panel update notifier
- 2. Update lib/setup/twversion.class.php after the release
- 3. Special: Restore search feature from profiles (add your name)

## Regressions

### [\[+\]](#page--1-0) Quick bug list

It was decided that on Tiki14 bugs and wishes could be reported either in a quick dirty list or using the bug tracker as usual.

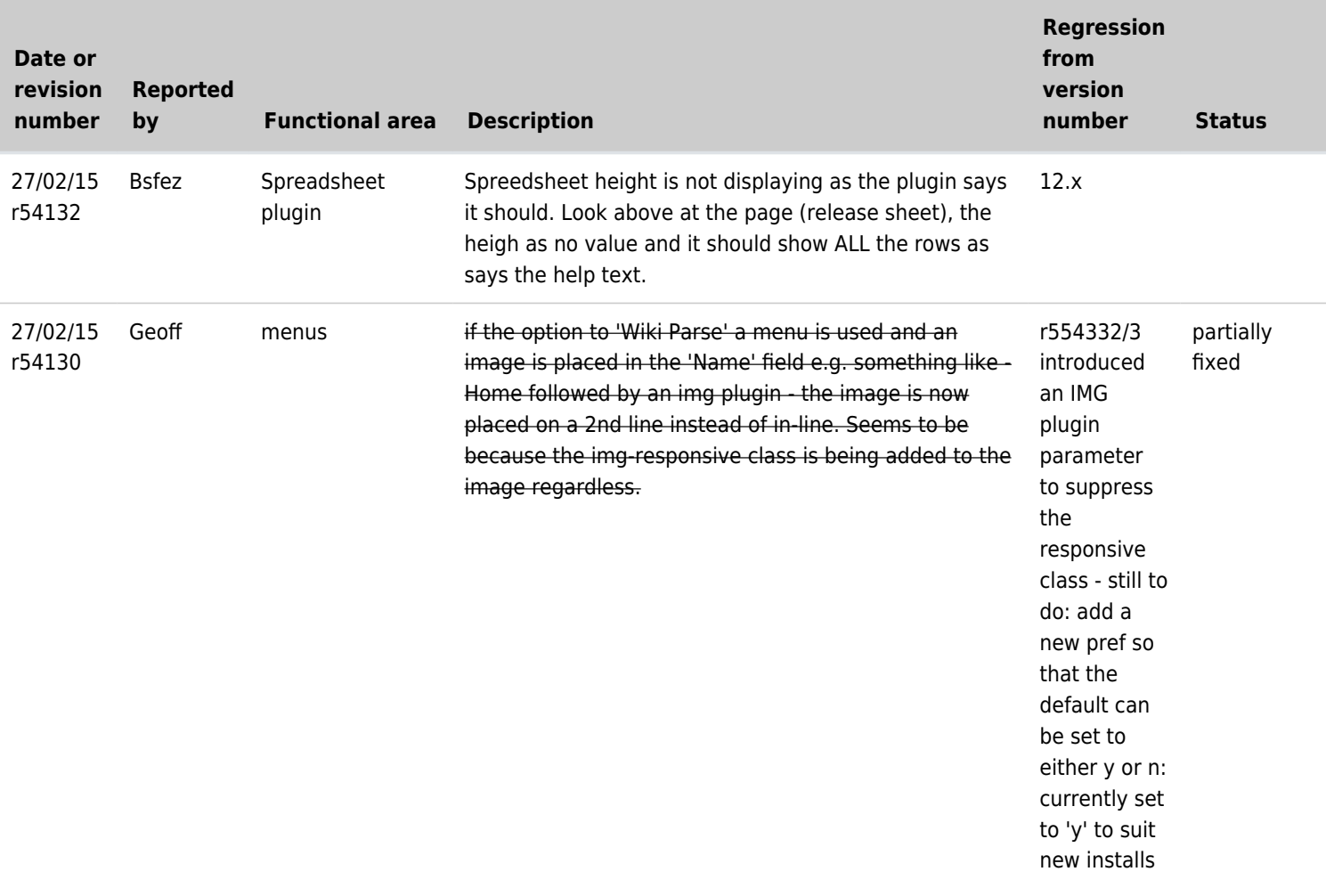

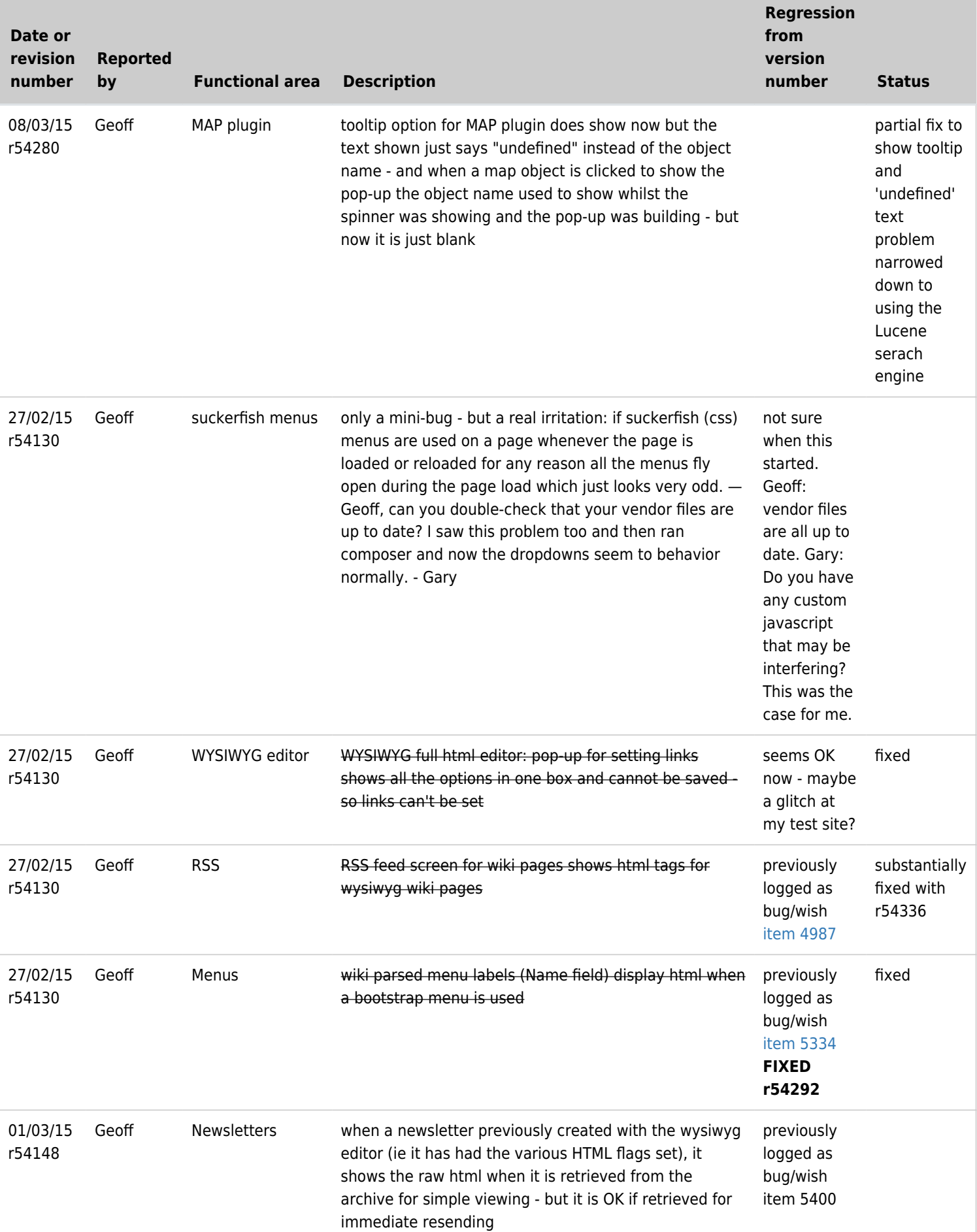

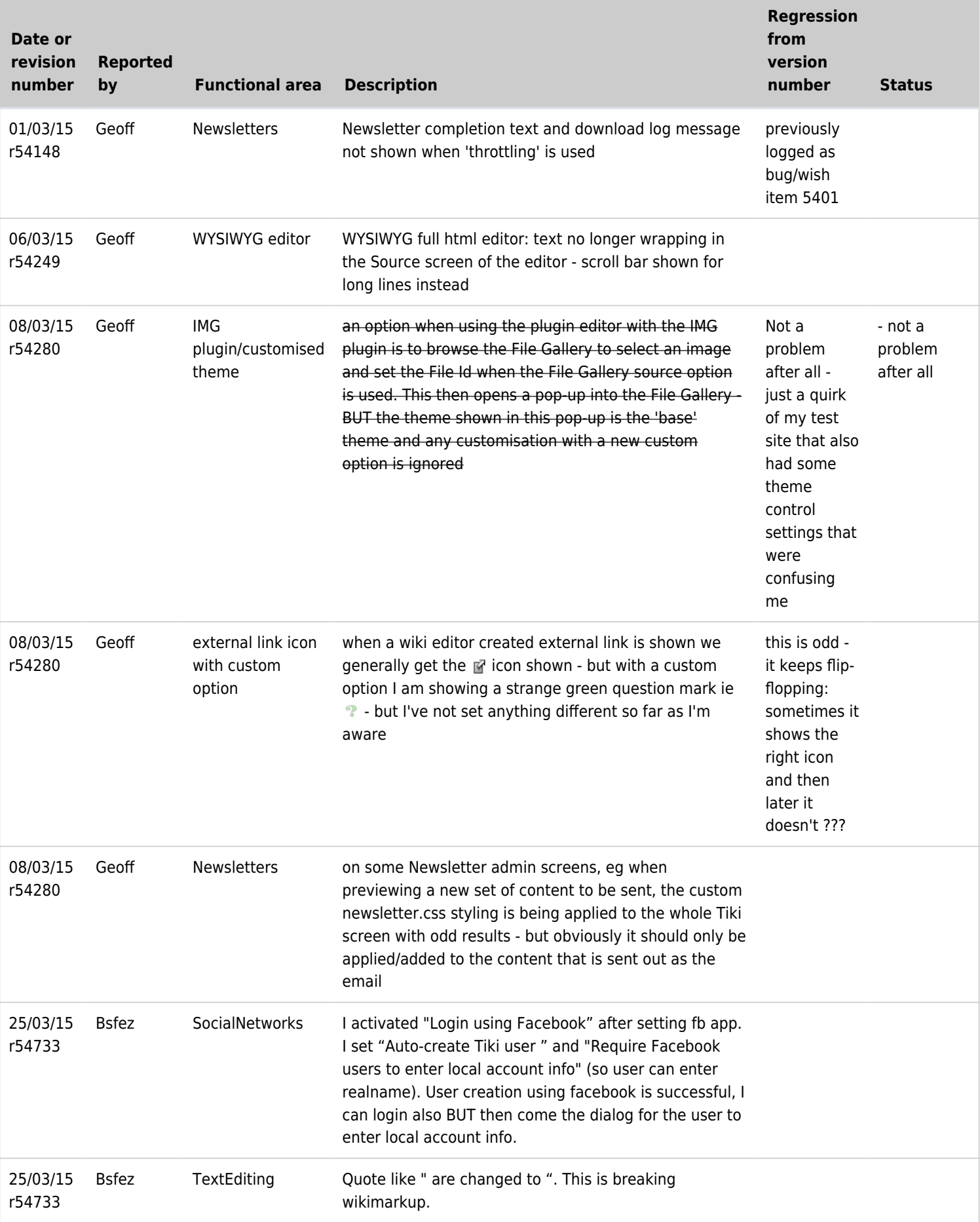

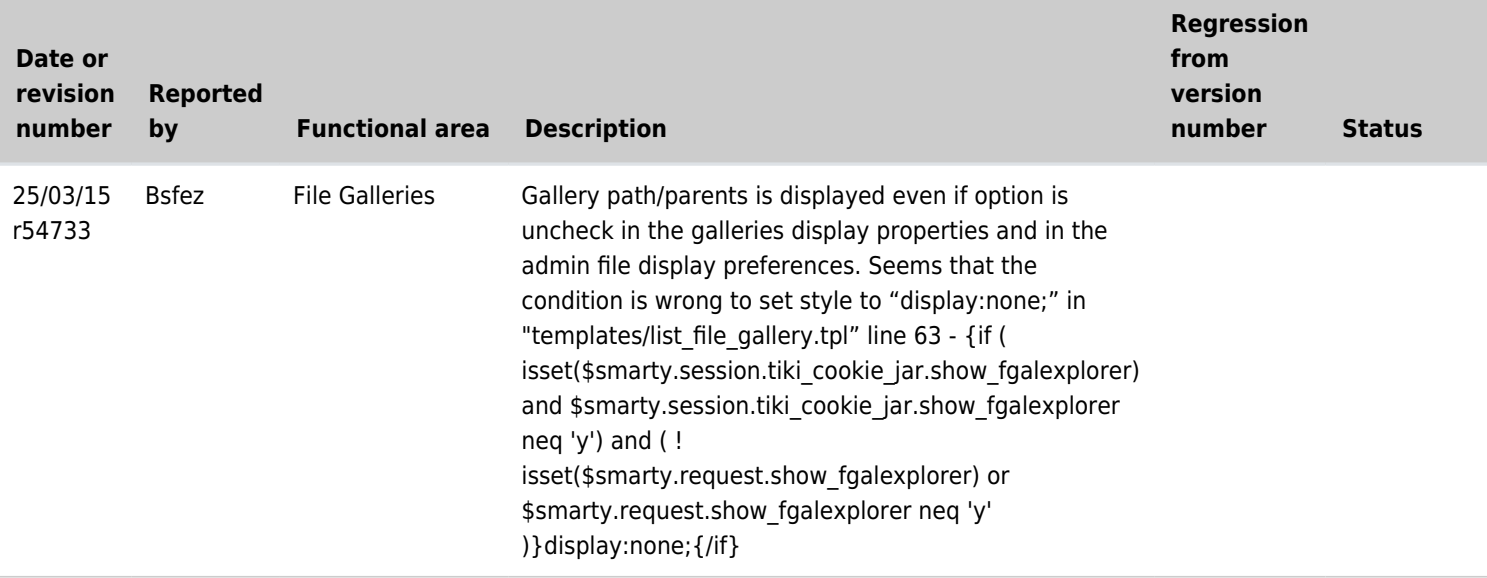

# Blockers

Taken from: [Tiki14 Blockers](https://dev.tiki.org/Tiki14-Blockers).

# Tiki 14.x Regression Blockers

Items found:

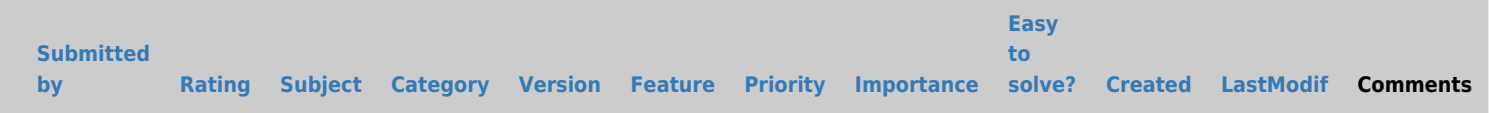

### No records found Other Tiki 14.x Blockers

Items found:

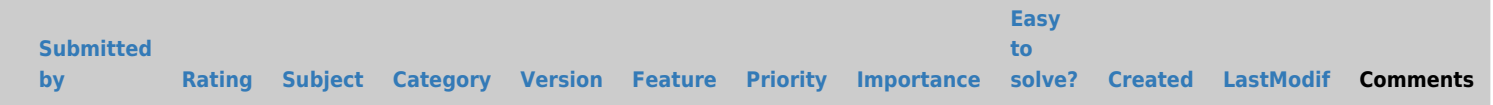

No records found

## Other blockers

### $[+]$ Wishlist

Wishlist items categorised as "14.x Regression" - status open or pending.

## Open

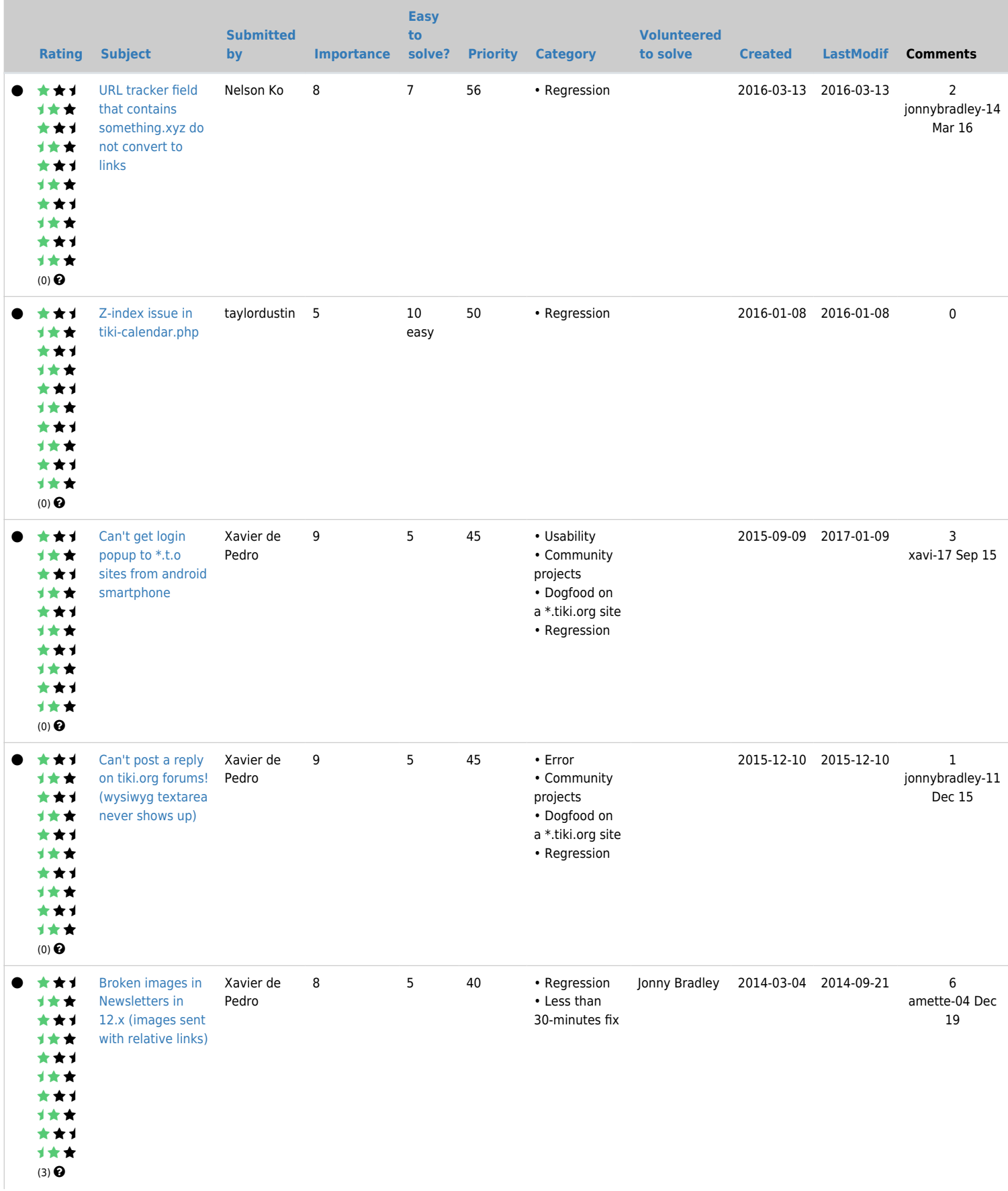

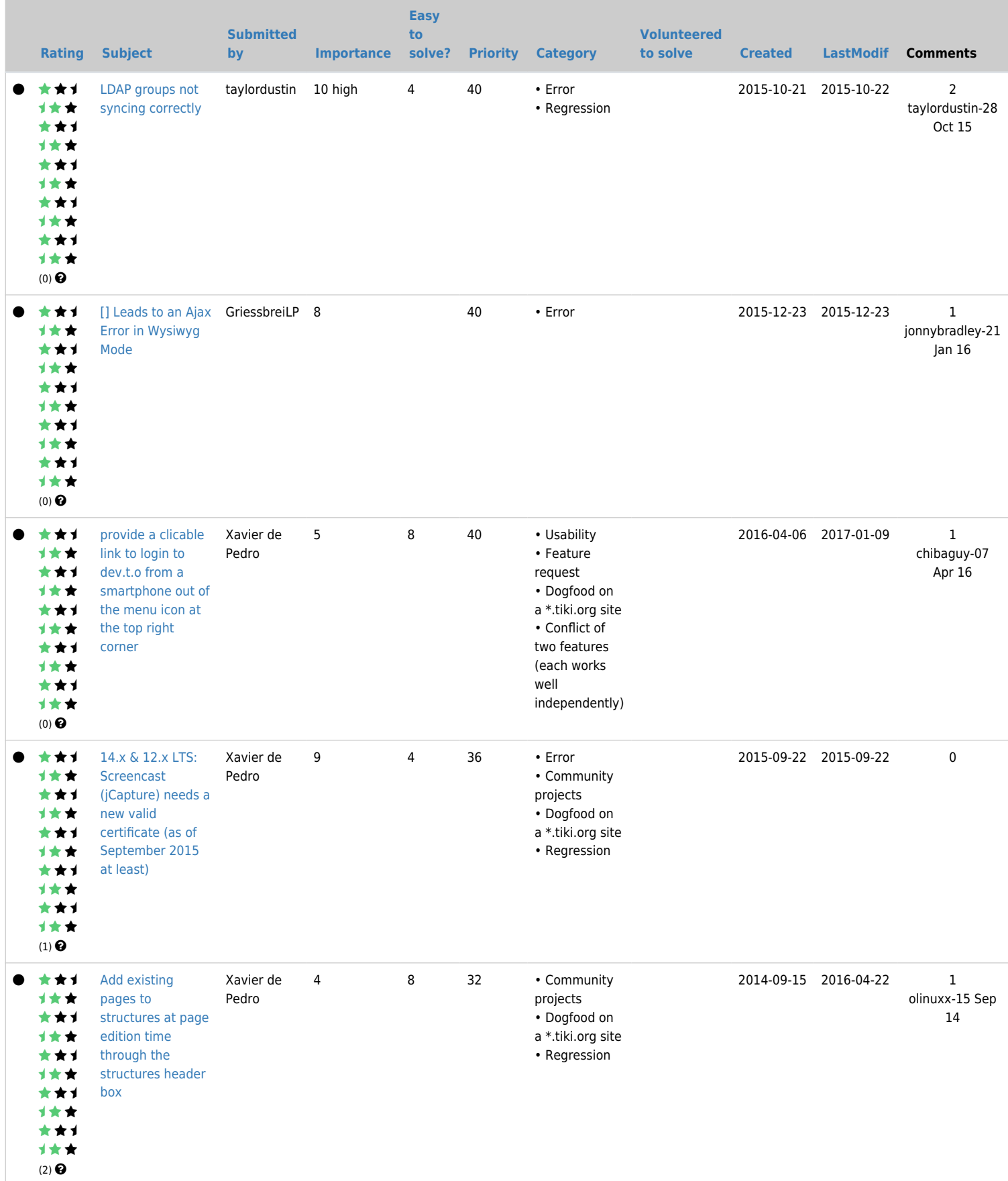

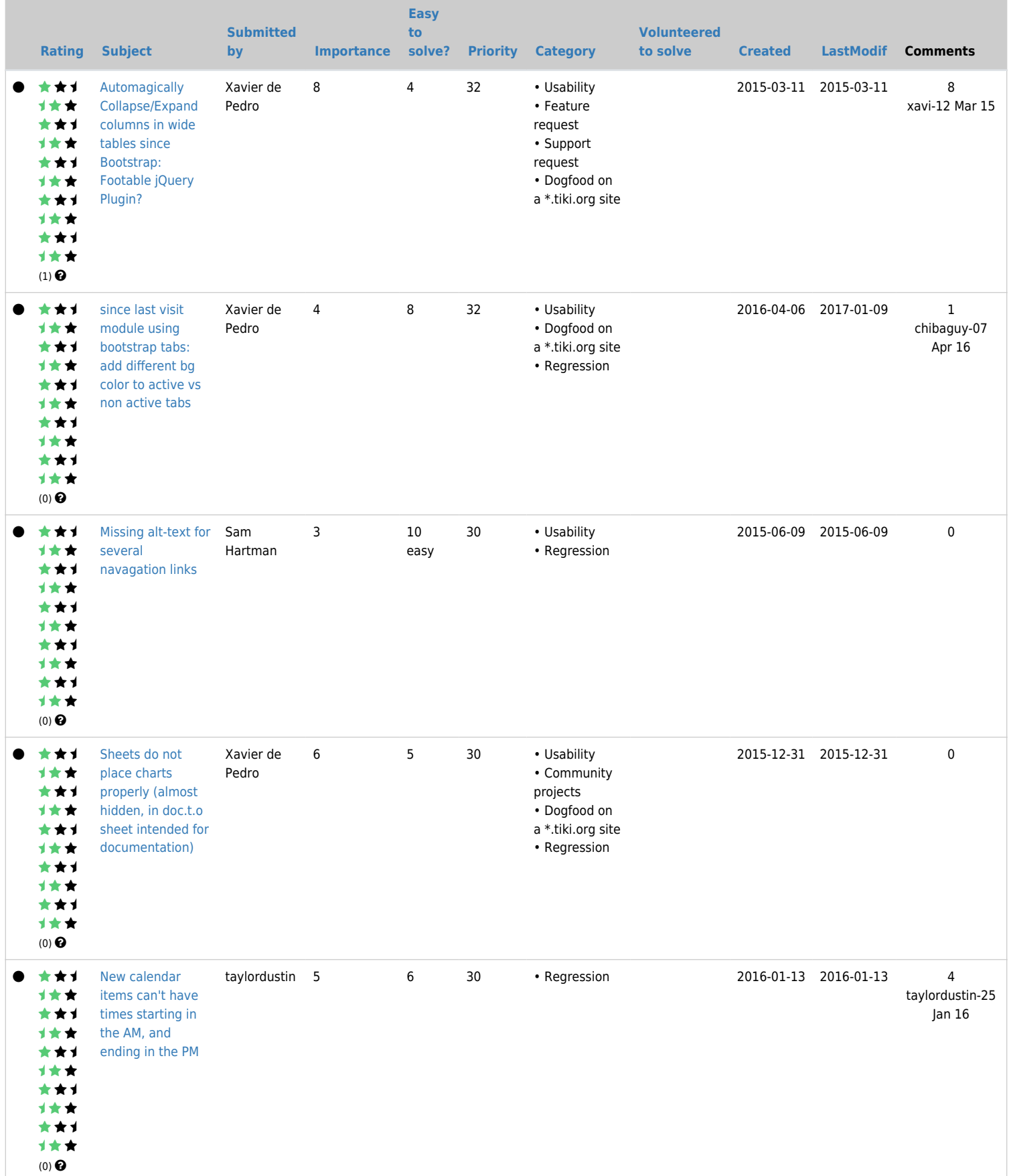

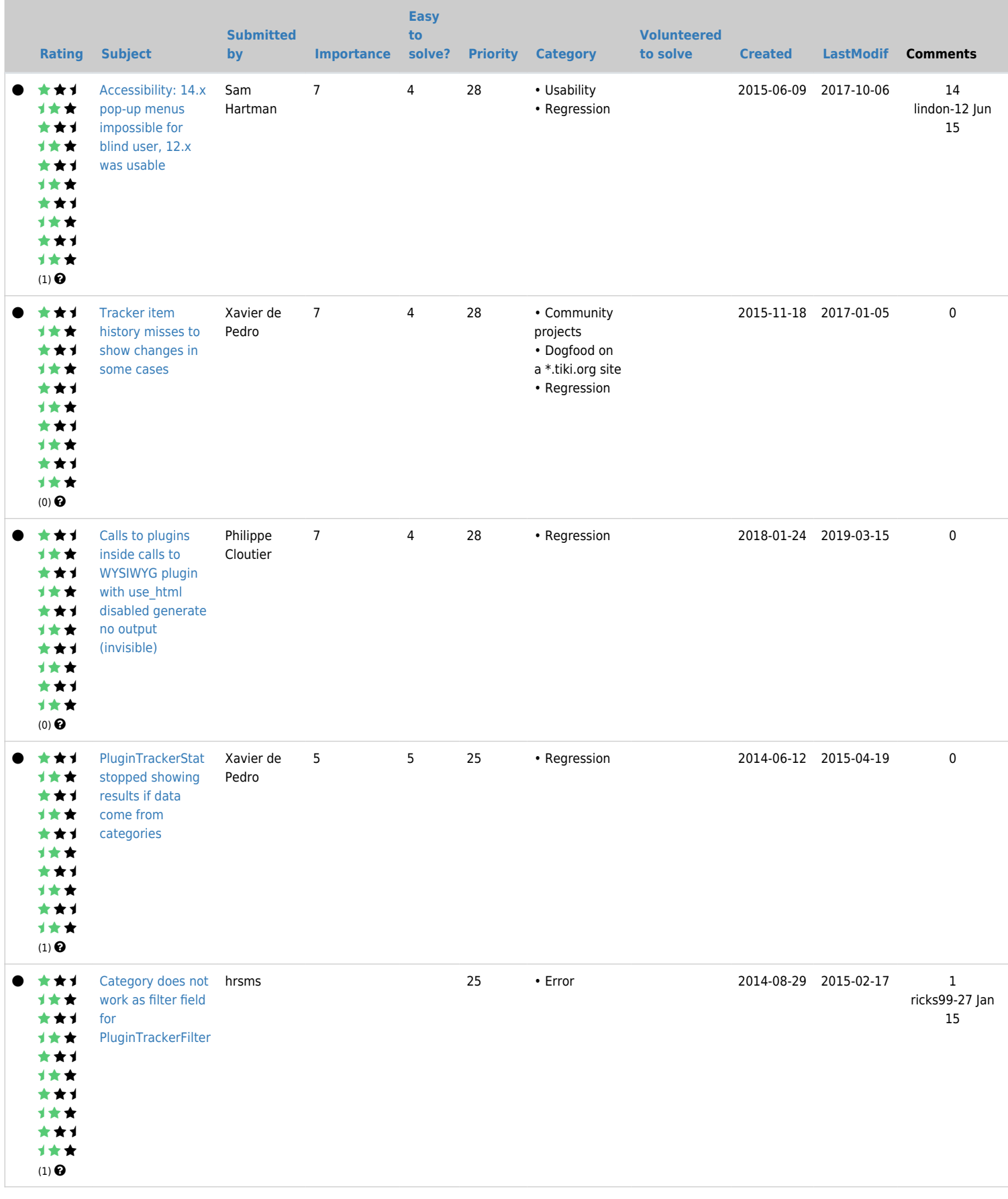

### « 1 (current)

- 
- [2](https://dev.tiki.org/tiki-print.php?tr_sort_mode2=f_41_asc&page=Tiki14&tr_sort_mode3=f_152_asc&tr_offset4=20)

[View 14.x closed items](https://dev.tiki.org/tiki-view_tracker.php?trackerId=5&status=p&sort_mode=created_desc&filterfield=47&filtervalue%5B47%5D%5B%5D=300&filtervalue%5B47%5D%5B%5D=301)

## Closed [\[+\]](#page--1-0) Other 14.x bugs Other Open

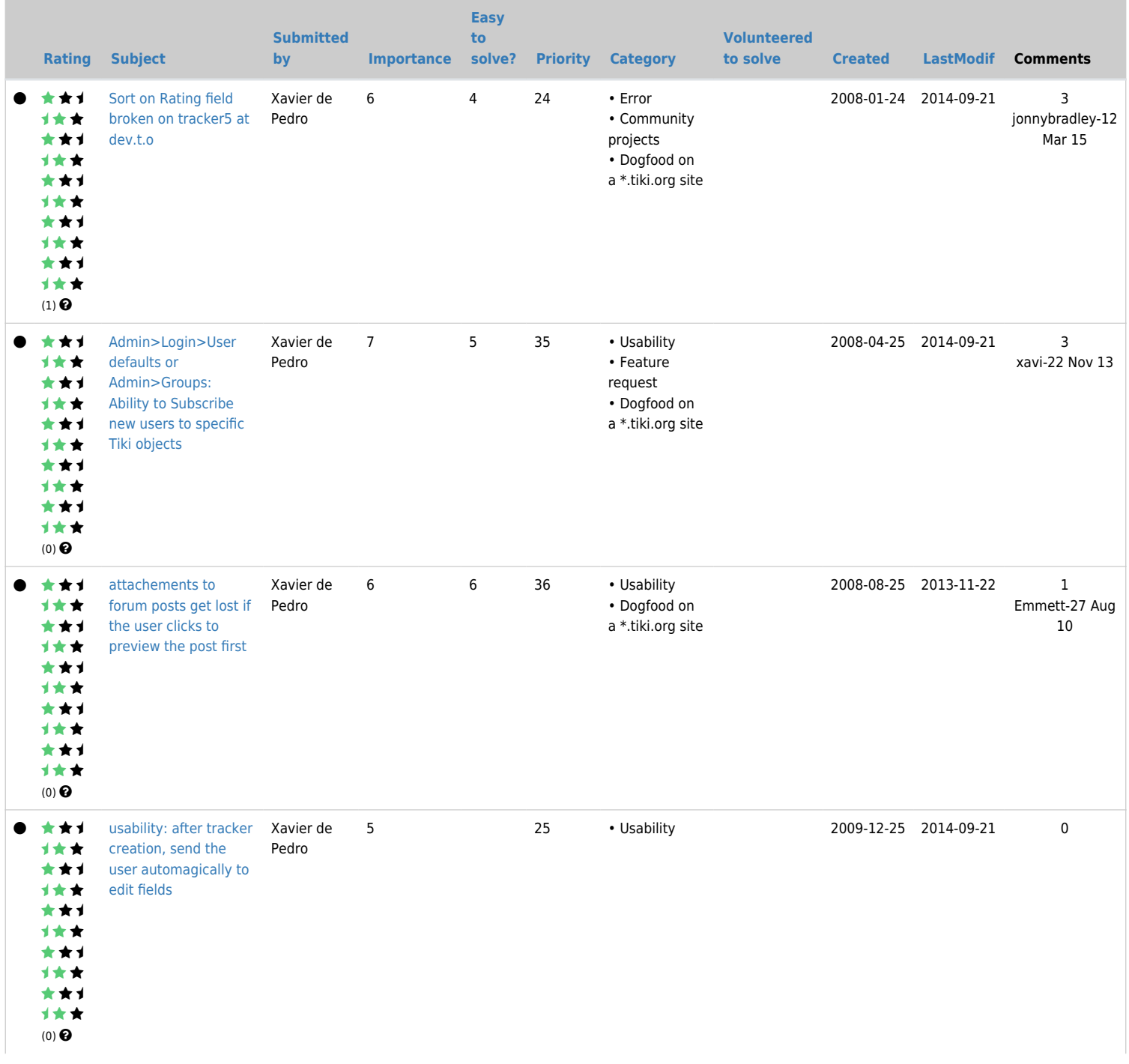

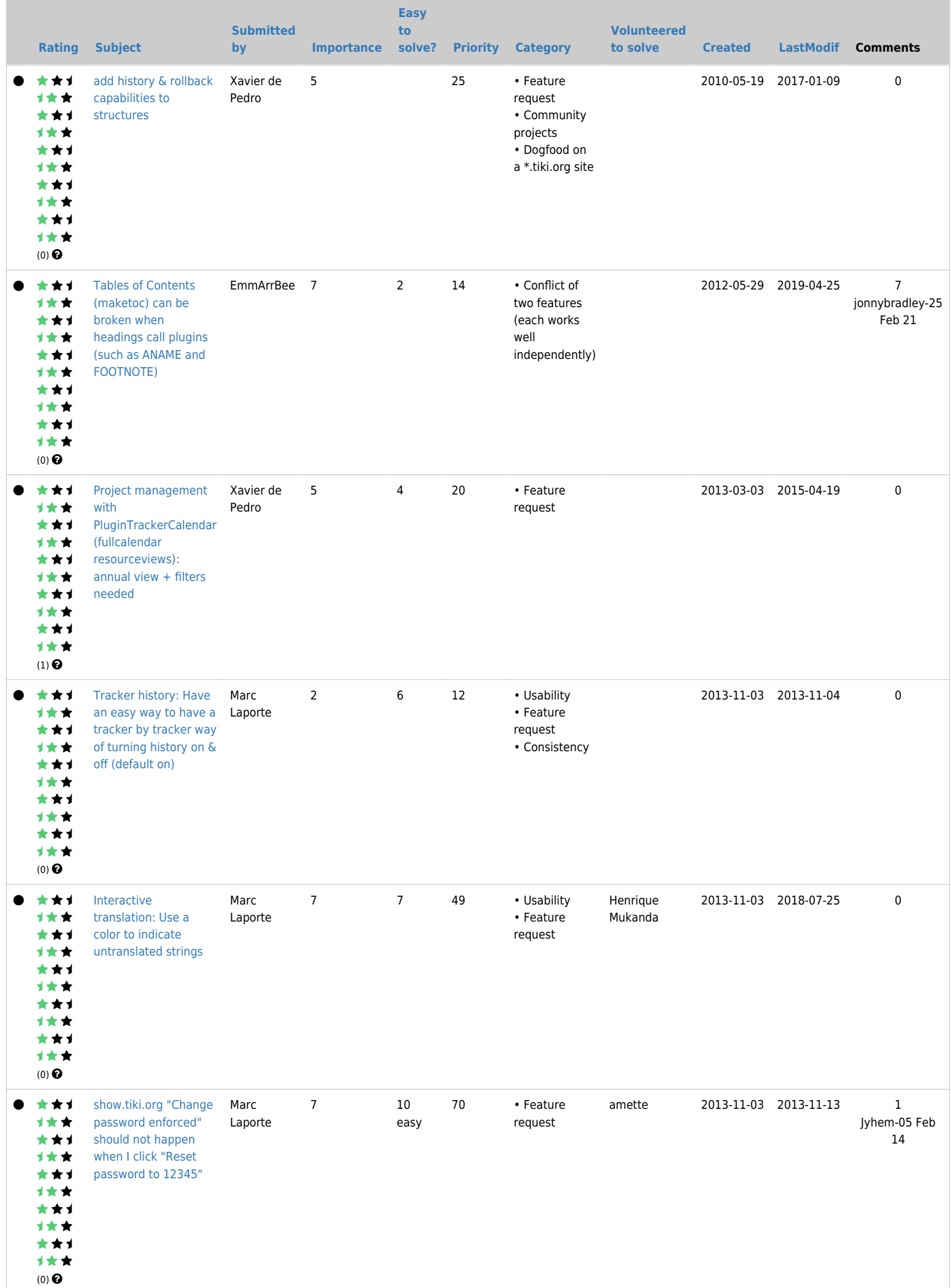

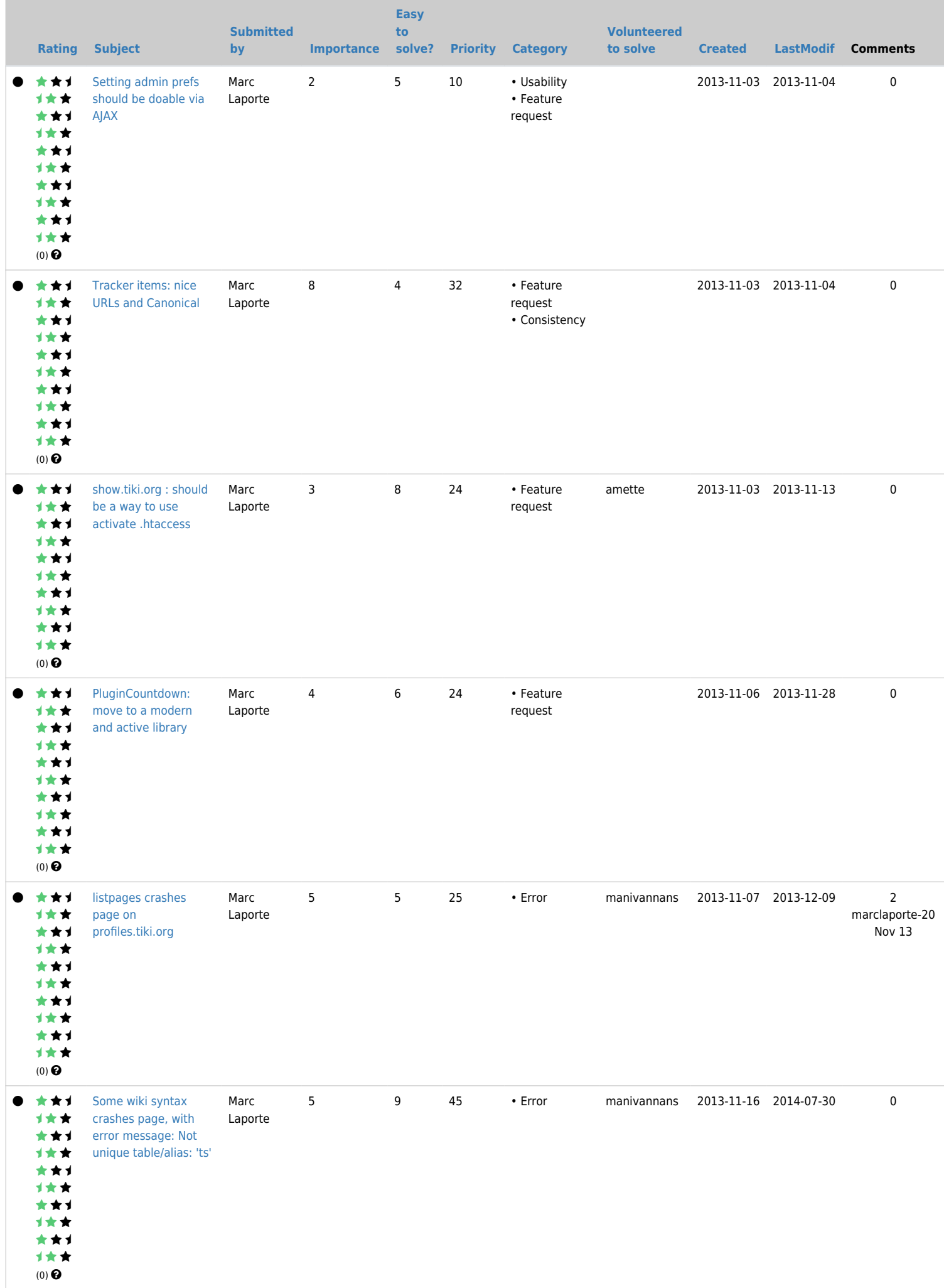

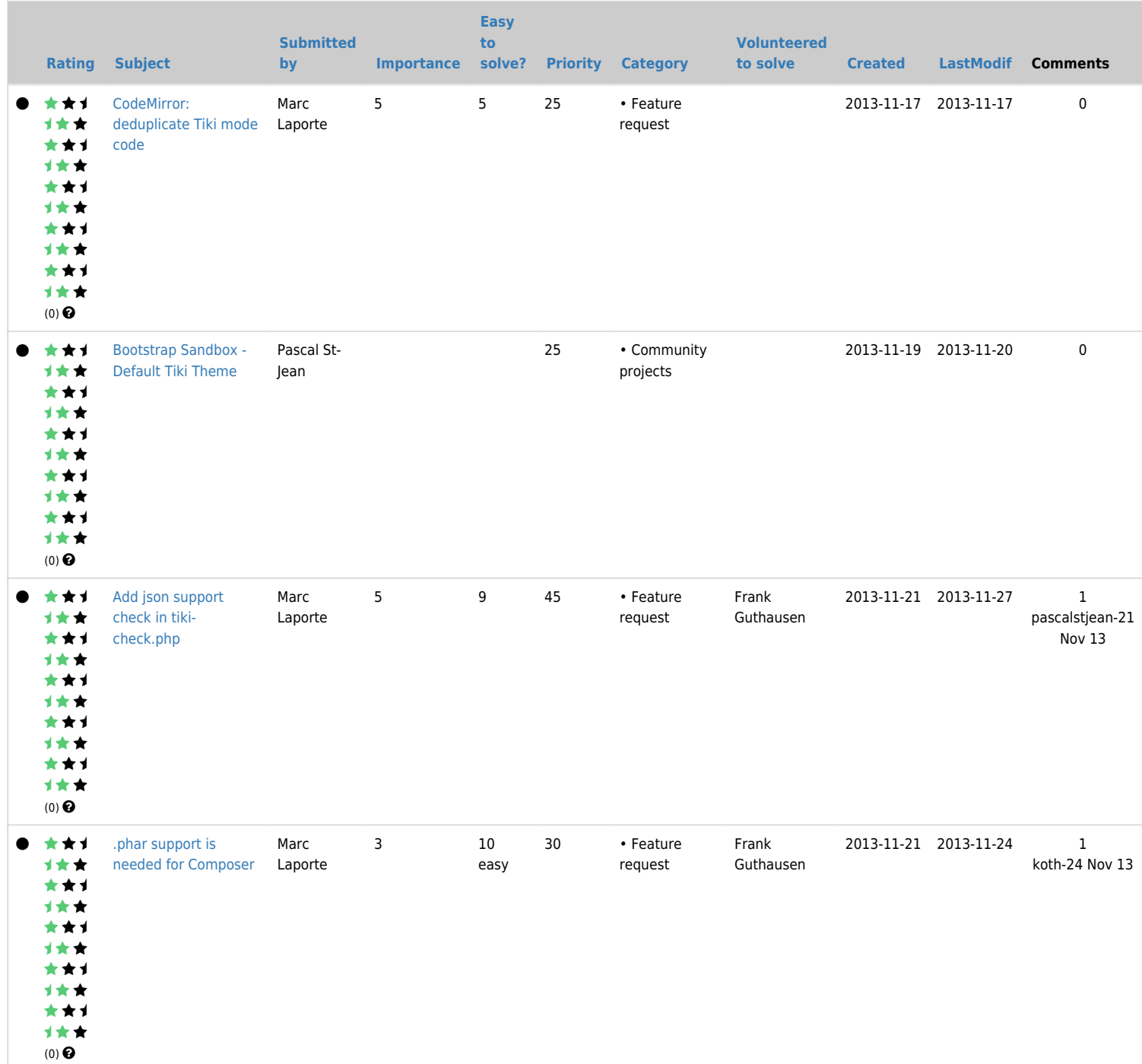

### « 1 (current)

[2](https://dev.tiki.org/tiki-print.php?tr_sort_mode2=f_41_asc&page=Tiki14&tr_sort_mode3=f_152_asc&tr_sort_mode5=created_asc&tr_offset5=20)

[3](https://dev.tiki.org/tiki-print.php?tr_sort_mode2=f_41_asc&page=Tiki14&tr_sort_mode3=f_152_asc&tr_sort_mode5=created_asc&tr_offset5=40)

[4](https://dev.tiki.org/tiki-print.php?tr_sort_mode2=f_41_asc&page=Tiki14&tr_sort_mode3=f_152_asc&tr_sort_mode5=created_asc&tr_offset5=60)

[5](https://dev.tiki.org/tiki-print.php?tr_sort_mode2=f_41_asc&page=Tiki14&tr_sort_mode3=f_152_asc&tr_sort_mode5=created_asc&tr_offset5=80)

[6](https://dev.tiki.org/tiki-print.php?tr_sort_mode2=f_41_asc&page=Tiki14&tr_sort_mode3=f_152_asc&tr_sort_mode5=created_asc&tr_offset5=100)

[7](https://dev.tiki.org/tiki-print.php?tr_sort_mode2=f_41_asc&page=Tiki14&tr_sort_mode3=f_152_asc&tr_sort_mode5=created_asc&tr_offset5=120) [»](https://dev.tiki.org/tiki-print.php?tr_sort_mode2=f_41_asc&page=Tiki14&tr_sort_mode3=f_152_asc&tr_sort_mode5=created_asc&tr_offset5=20)

# Upgrade

Upgrading to Tiki14

See general notes here: <https://doc.tiki.org/Tiki14#Upgrade>

And specific notes here about upgrading \*.tiki.org sites: [Tiki14Upgrade](https://dev.tiki.org/Tiki14Upgrade)

# Developments expected to be in Tiki 14

## 1.1.1. Federated Search

see [Federated Search](http://doc.tiki.org/Federated%20Search)

## 1.1.2. Organic Groups

see [Organic Groups](http://doc.tiki.org/Organic%20Groups)

## 1.1.3. New theme for tiki.org sites.

At this point, the best path seems to be to use luci's ideas as posted on the tikiwiki-artwork list. I'm adjusting the FiveAlive-lite theme options accordingly, but the Javascript and CSS bits for hiding the header on scroll and so on will need to be done. Some options:

<http://osvaldas.info/auto-hide-sticky-header>

In this connection, I want to disentangle the theme options of FiveAlive and FiveAlive-lite, which got stretched or broken from Tiki 13 to 14. FiveAlive themes use background images more extensively; Fivealive-lite options were meant to share those images, which used to happen but this is now broken and the images got duplicated unnecessarily in the relocation of stylesheets from "styles" to "themes". I think at this point it's better to use either no background images or lighter-weight ones for FiveAlive-lite options. Also I'll redo the options as small files that import the parent, rather than as complete Bootstrap variants, to facilitate their use again as actual option files.

On this topic, we discussed theme options at the meeting. How themes are made, stored, selected and so on has gone through a change from Tiki 13 to 14. Here are some pros and cons, etc. about Tiki's theme option feature, pre-Tiki 14:

Pro:

- Easy method to make a theme variant without Less.
- Reduces near-redundancy in theme selector.
- Keep conceptually or visually similar themes together.
- Makes use of the "cascading" aspect of CSS.

Con:

- Extra server request needed. (does not apply if "Minify CSS into one file" is used)
- Increases complexity of theme file hierarchy and theme selection interface.
- Isn't consistent with the Bootstrap theme production method.

Other:

Retains legacy method rather than replacing with more-standard theme method.

At the meeting there seemed to be a general consensus that theme options are a worthwhile feature that should be reimplemented.

### 1.1.3.1. Less and CSS naming convention

Thanks for the votes, **Option A** has been picked, see below for details. If you missed the voting and strongly disagree with the outcome, write to the dev mail list.

#### **Details**

## $[+]$ 1.1.4. Tiki Addons framework

see [Tiki Addons](http://doc.tiki.org/Tiki%20Addons) (page will be created asap)

## 1.1.5. Icon Sets

What is needed for Tiki 14 or can it be done later?

- This is pretty much implemented already (thanks to gezza) although there are some questions:
	- $\circ$  What to do when there's no appropriate icon in the font (or is this a problem?)
		- If an icon is not defined in an icon set, than the icon in the default (font-awesome) icon set is used
	- How to add another icon set I added another icon font at a trunk site and made the files similar to the packaged sets but the icon set doesn't show up in the L&F selector.)

#### More information:

- <http://dev.tiki.org/Icons>
- <http://themes.tiki.org/Icons+SVG+or+Fonts>

## 1.1.6. Old Icons

#### See

- <http://sourceforge.net/p/tikiwiki/code/54389/>
- <http://sourceforge.net/p/tikiwiki/code/54555/>
- \* And as ref:<http://fortawesome.github.io/Font-Awesome/icons/>

Some old icons are still present in trunk, and they might need replacement to fit the new bootstrap themes and icon sets.

- 1. Icons in the setup Wizards
	- img/icons/wizard16x16.png
	- img/icons/large/wizard\_profiles48x48.png
	- img/icons/large/wizard\_admin48x48.png
	- img/icons/large/wizard\_upgrade48x48.png
	- img/icons/large/admin\_panel48x48.png
	- ... (and all the images shown in all the screens of the wizards, located at img/icons/large/\*.png)
- 2. Icons in the main app. menu: Example:
	- Home: img/icons/large/home48x48.png
- 3. Categories management (see tiki-admin\_categories.php )
	- img/icons/page\_edit.png
	- img/icons/cross.png
	- img/icons/key.png
- 4. Category watches (see tiki-browse categories.php with watch and group watch enabled; and where ever else in tiki that would show these icons when the feature is enabled)
	- o img/icons/eye arrow down.png
	- img/icons/eye.png
	- img/icons/eye\_group.png
- 5. Watch by categories: missing icon
- 6. Structure navigation bar: Home, Arrows, etc.. Example:
	- Home: img/icons/house.png
	- o Right arrow: img/icons/resultset next.png
	- Management: img/icons/chart\_organisation.png
		- Apply profile "Structured Master Documents" and you will see that easily reproduced.
- 7. icon to add new event in a calendar from the module calendar new and upcoming events, add blog post at last posts module, etc.:
	- img/icons/add.png
- 8. Icons shown by the "Since last visit" (new) module with jquery mode, like in dev.t.o:
	- img/icons/large/wikipages.png
	- img/icons/large/comments.png
	- img/icons/large/trackers\_new.png
	- ... (see all references to png images from the same php/tpl files that handle that module)
- 9. rss icon (used in the rss module, and in other places when rss activated, I guess):
	- img/icons/feed.png
- 10. Icons shown by the [Connect](http://doc.tiki.org/Connect) feature
	- o img/icons/connect like.png

 $\circ$  ...

## 1.1.7. Renaming of Admin X

Renaming of 'Admin X' (home, panels, wizard) with 'Config X' or similar

See discussion on the devel list.

First round of proposals: Committed in r53014, r53016, r53022, r53044 Second round of proposals: Committed in r53190.

Chosen naming:

'Menu > **Settings**' 'Menu > Settings > **Control Panels**'

#### Second round of proposals

 $[+]$ First round of proposals

## $[+]$

## 1.1.8. Reindenting of templates

Usually, we recommend not to correct indenting or general formatting of code we don't touch, so as to make merging more manageable. This works well in the short term, but after a while it is obvious a lot of template files have become too messy for maintenance.

What makes fixing bugs especially difficult is the mix-up of tabs and 2-spaces and 4-spaces indentation and non-indentation and some overly creative bits. This makes it impossible to figure out which closing if or which closing tag matches which opening one, or knowing which big code section is self-contained.

#### Reminder: **Our indentation uses tabs rather than spaces**

So, between the stop of the automated merges from trunk to 13.x and the fork of 14.x, I have volunteered to fix a maximum of these template files, so we can kind of restart on a clean slate.

A good sign of a troublesome indeting is looking for two consecutive spaces, and this returns more than 600 files... $\circledR$ 

We'll see how far we can go.

## Commit messages in trunk since 29/04/14 with [NEW]  $[+]$

with [ENH]

 $[+]$ 

#### Pages linking to Tiki14

One page links to [Tiki14](https://dev.tiki.org/Tiki14)

[Gadgets](https://dev.tiki.org/Gadgets)

#### Alias names for this page

[release process 14](https://dev.tiki.org/release-process-14) | [Tiki 14](https://dev.tiki.org/Tiki-14)